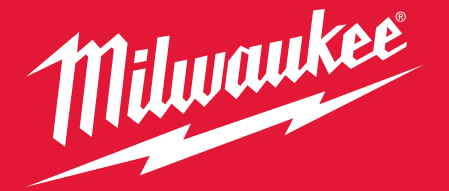

# DIGITAL TORQUE WRENCH W/ ONE-KEY  $M2 \fbox{$\sqsubseteq\sqcup$} \fbox{$\sqsubseteq\sqcup$}$

## QUICK START GUIDE

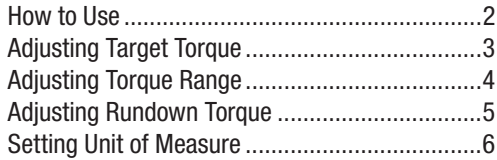

- 1) Set Target Torque
- 2) Pull trigger to max RPM
- 3) Tool will automatically stop prior to Target Torque to prevent over torquing
- 4) Finish by hand to reach Target Torque

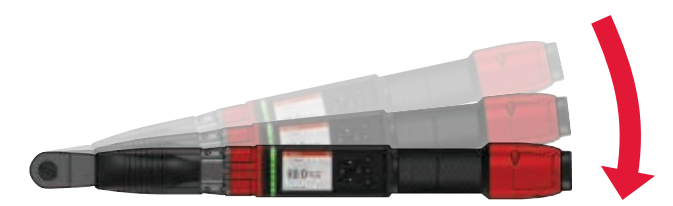

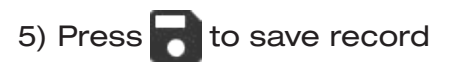

#### ADJUSTING TARGET TORQUE

Target Torque is the required torque value for the fastener being installed. Adjust the target torque to meet the desired torque specifications.

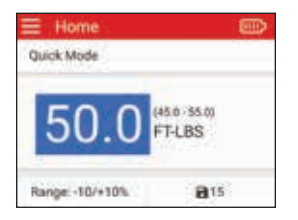

Navigate to Target Torque and press OK

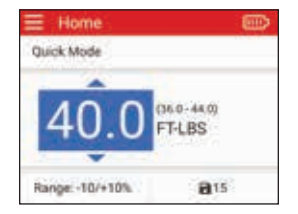

Home **Cluick Mode** Range: -10/+10%  $B15$ 

Adjust the Target Torque using UP▲/DOWN▼

Press OK when finished

### ADJUSTING TORQUE RANGE

Torque Range indicates the acceptable range of values for a successful install event. Adjust the Torque Range to meet the recommended torque specifications.

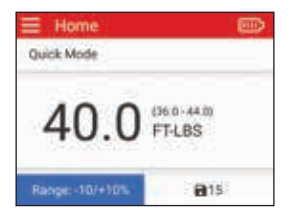

Navigate to Range and press OK

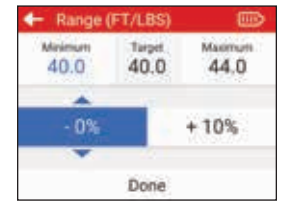

Adjust the Torque Range using UPA/ DOWN**V** 

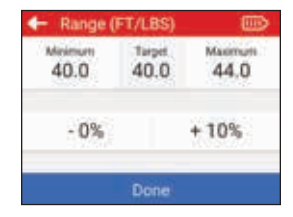

Navigate to Done and press OK when finished

#### ADJUSTING RUNDOWN TORQUE

Rundown Torque changes the tool's power output. Adjust the Rundown Torque to help prevent over torquing of the fastener.

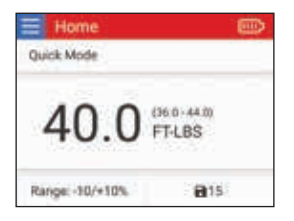

Navigate to top left corner and press OK to go to Menu

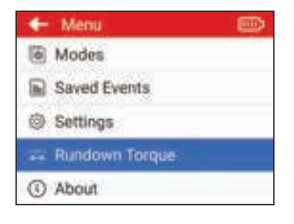

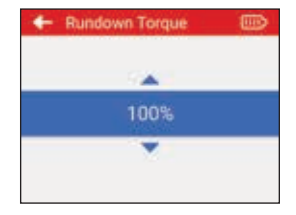

Navigate to Rundown Torque in Menu and press OK

Use UP▲/DOWN▼ to select tool's Rundown Torque and press OK

### SETTING UNIT OF MEASURE

Adjust the unit of measure to comply with the required torque specifications of the fastener.

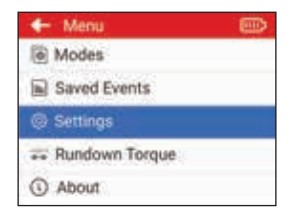

Navigate to Settings in Menu and press OK

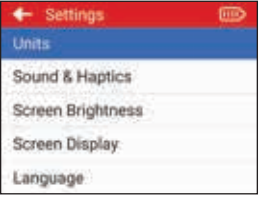

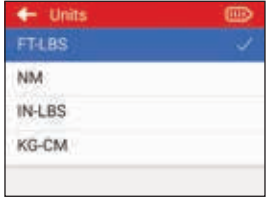

Navigate to Units in Settings and press OK

Select desired Unit and press OK

#### Go to milwaukeetool.com for more information

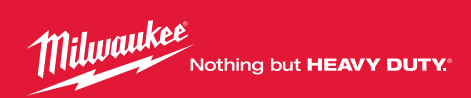

58-14-0166

milwaukeetool.com 961013424-01(B)